## Ministério da Saúde Secretaria de Vigilância em Saúde Programa Nacional de DST/Aids

## **ORIENTAÇÕES PARA O REVISOR** (Revisão de Metas do PAM)

AGOSTO 2005

O processo de revisão dos PAM é realizado por duas Instâncias: PN/DST/Aids e Estados. Ao PN/DST/Aids cabe a responsabilidade pela revisão dos PAM Estaduais e ao Estado pela revisão dos PAM Municipais.

O módulo revisor só está disponível para o PAM 2006 e o revisor somente terá acesso, por essa opção, aos PAM que já estão validados. Entendendo por validado o pam que já foi finalizado pelo Coordenador de DST/Aids, digitado e salvo no SisIncentivo e assim, liberado para revisão.

Acesse o link abaixo no menu do SisIncentivo:

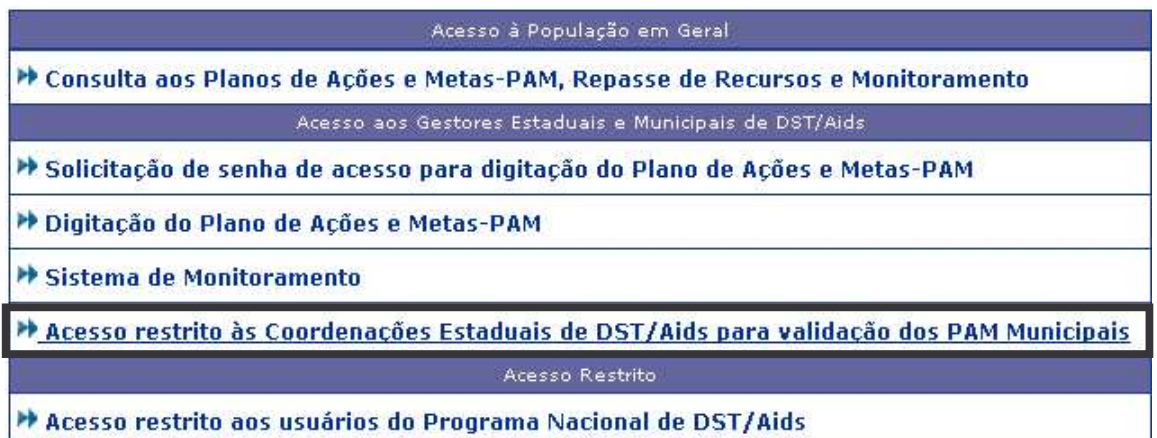

Para ter acesso a esse módulo (usuário e senha), solicitamos que os Coordenadores Estaduais de DST/Aids, envie e-mail para incentivo@aids.gov.br, informando o estado e o nome completo das pessoas que vão revisar as metas dos PAM municipais no estado. Pode ter mais de um revisor por estado.

Digite o nome do usuário e a senha fornecidos pela ASPLAN e clique no botão "Avançar".

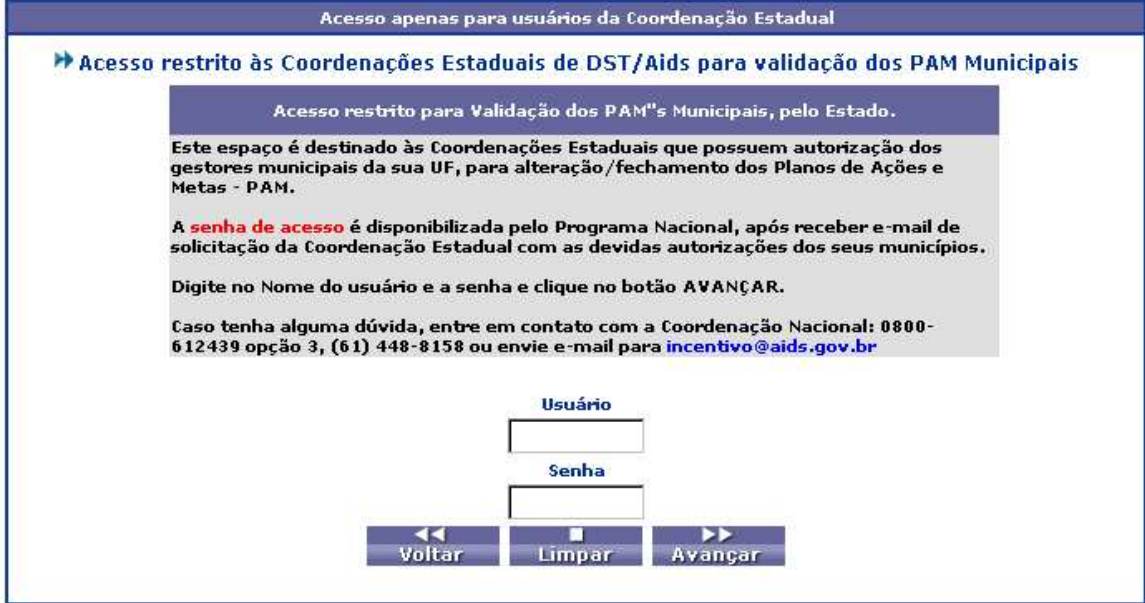

Na tela abaixo, selecione a opção PAM.

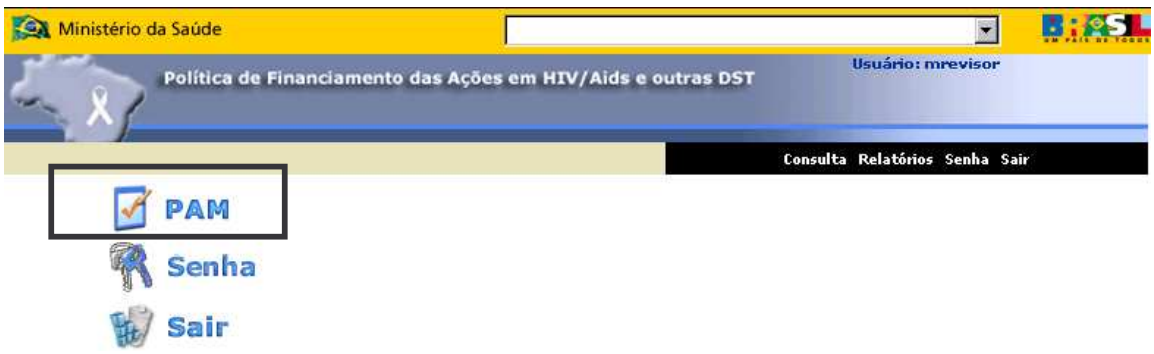

Na tela abaixo, selecione o ano do PAM a ser revisado e a opção "Acesso para Revisão do PAM".

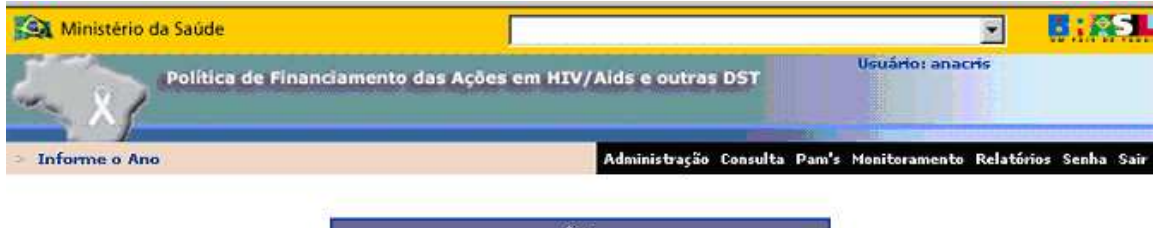

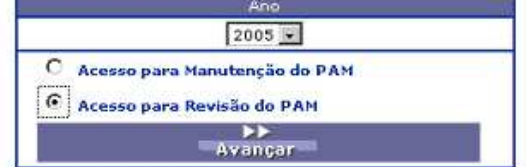

Na tela abaixo selecione a UF e o município cujo PAM será revisado.

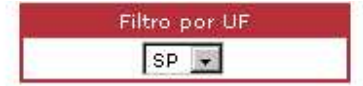

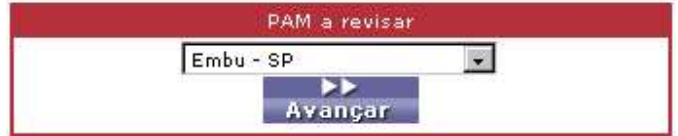

Após a seleção do município, aparecerá, para consulta, todo o PAM do município selecionado.

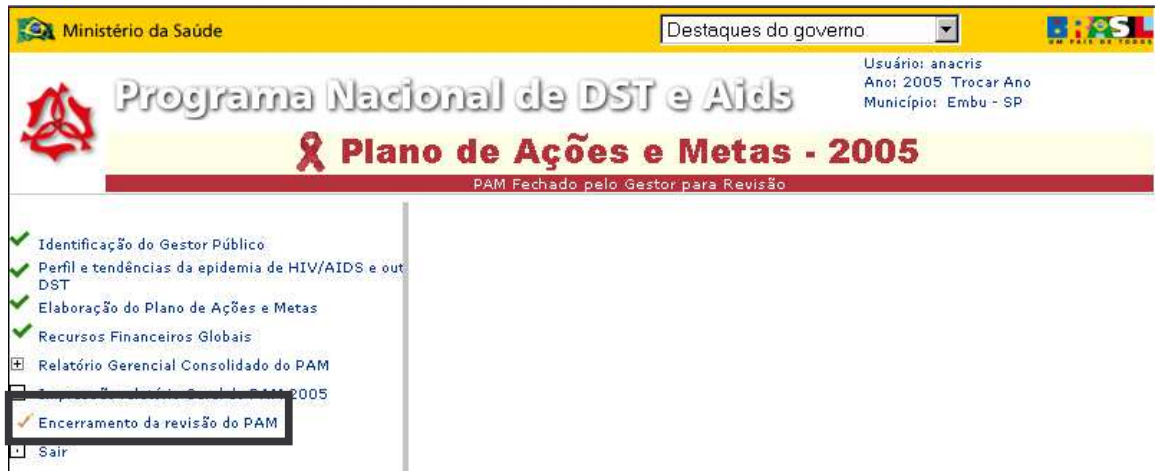

O revisor tem a opção de revisar meta a meta dentro do item de "Elaboração do Plano de Ações e Metas" mas, para facilitar, foi criado o link "Encerramento da Revisão do PAM" onde serão listadas todas as metas do PAM, que ainda não foram revisadas.

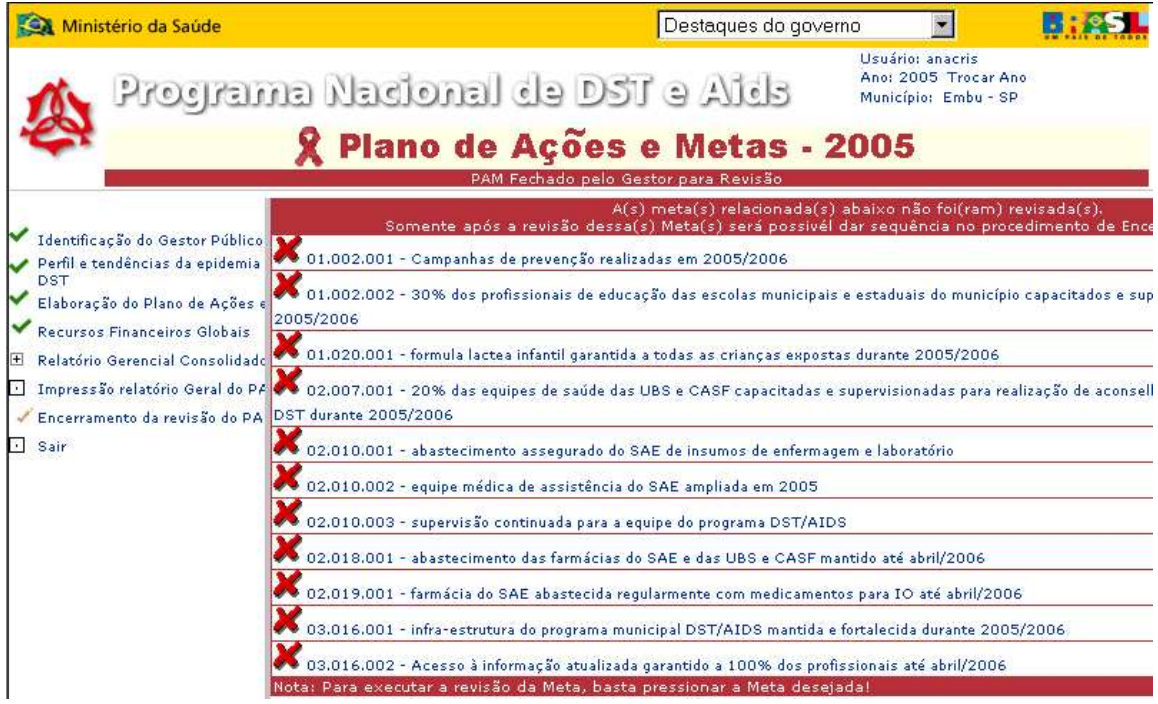

Ao clicar sobre uma das metas, o sistema mostrará toda sua definição permitindo que o revisor preencha somente os campos destinados para revisão que fica no final da meta, onde: **Identificação:** é o nome do Órgão que está revisando o PAM, **Usuário:** é o nome do usuário que fará/fez a revisão da meta **Data:** é a data que a meta será/foi revisada, **Recomendações:** texto livre sobre a revisão da meta cujo preenchimento será obrigatório caso o parecer da meta não seja adequada e **Parecer do Revisor:** Identifica se a meta está dentro do conceito SMART ou não.

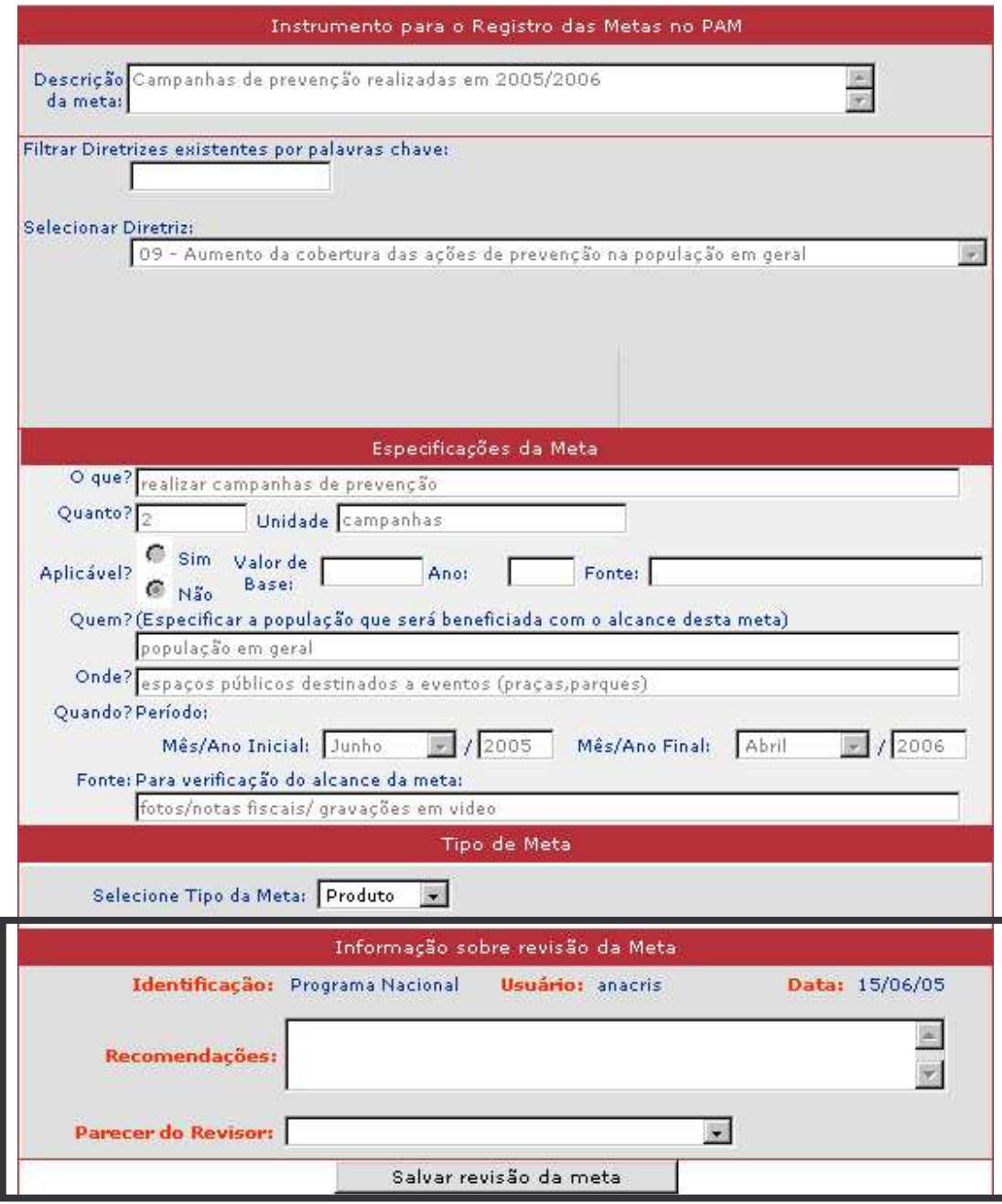

Após o término da revisão de todas as metas deve-se clicar no item "Encerramento da Revisão do PAM" para finalizar a revisão enviando um e-mail para o município avisando que a revisão foi finalizada.

Caso haja alguma meta com parecer diferente de "Adequada", o número de referência dessa meta aparecerá no corpo da mensagem e o PAM será aberto para que o gestor faça as alterações necessárias.

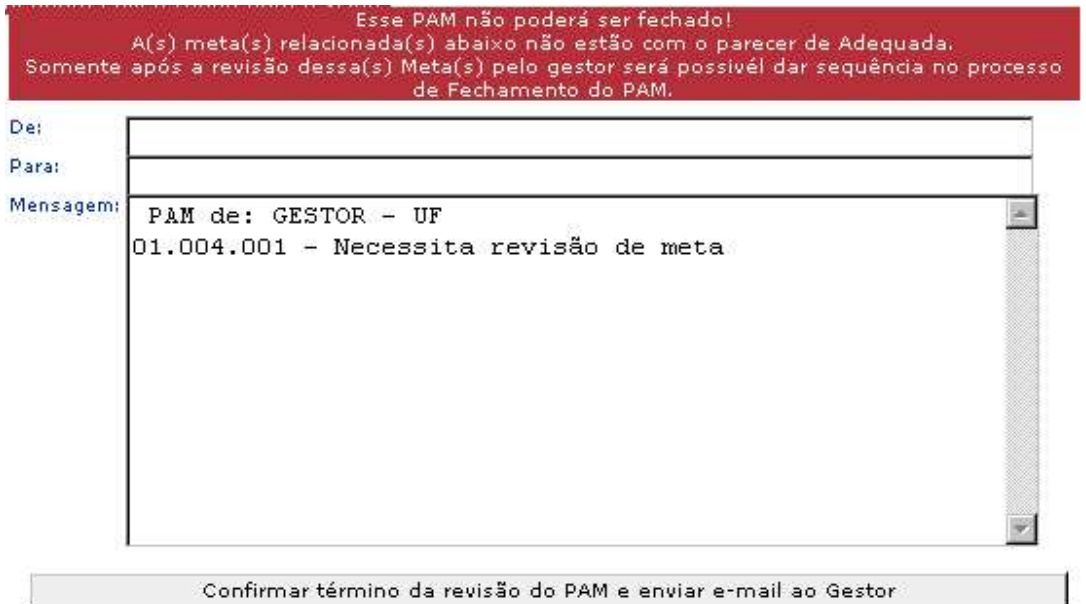